# **ABOUT** YOU<sup>°</sup> Coupa supplier portal

July 2023

It's ABOUT YOU | aboutyou.com

**ABOUT YOU**°

## CONTENT

- 1. Registration
- 2. Sign-up
- 3. Profile set-up
- 4. Orders overview
- 5. Invoice creation
- 6. Credit note creation

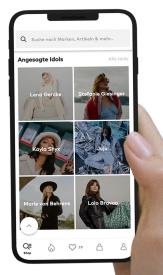

## **1. REGISTRATION**

ABOUT COUDA ABOUT YOU SE & Co. KG Registration Instructions - Action Required

Powered by Coupa

Coupa Info

### Hello

We handle our business spend electronically in order to prevent lost documents and make sure you are paid on time. Within the next 48 hours, click the button below to register your account. If you are not the right person at your company, send this request to the appropriate person by using the forward link.

Note: not registering in a timely manner may impact your ability to do business with us. Let us know if you are unable to register for any reason

ABOUT YOU SE & Co. KG

Join Coupa

Forward this invitation

#### Overview Need Help? Learn more about the Answers to common Learn more about how Coupa Supplier Portal questions and issues companies use Coupa

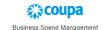

You will receive an individual invitation to the Coupa Supplier Portal (CSP) via e-mail. If you click on "Join Coupa" at the bottom of the e-mail, you will be redirected to the CSP and can register there.

## **2. SIGN-UP**

| Creat                 | te your business account                                                                                  | : |
|-----------------------|----------------------------------------------------------------------------------------------------|---|
|                       | Coupa to transact electronically and communicate with<br>count with ABOUT YOU SE & Co. KG so you're ready |   |
| Email                 |                                                                                                    |   |
| Password              | ۲                                                                                                    |   |
|                       | Use at least 8 characters and include a number and a letter.                                              |   |
| Password Confirmation | ۲                                                                                                    |   |
|                       | I accept the Privacy Policy and the Terms of Use.                                                         |   |
|                       |                                                                                                    |   |
|                       | Get Started                                                                                               |   |
|                       |                                                                                                    |   |
|                       | Having an issue with signup?                                                                              |   |
|                       | Forward this to someone                                                                                   |   |

By clicking on the link in the e-mail, you will be redirected to the CSP. To register, create your password here and accept the privacy policy and the terms of use. After that, click on "Get Started".

## 3. PROFILE SET-UP (1/9)

After signing up, a window will pop up asking you to provide information about your company. Please close this window and follow the steps shown on the next pages to set up your profile.

| Coupa supplier | nortal                                                                                                    |                                                                       | MAX~ N                        |              |
|----------------|----------------------------------------------------------------------------------------------------|-----------------------------------------------------------------------|-------------------------------|--------------|
| Home Profi     |                                                                                                    | 3                                                                     | Powered By 🗱 COL              | ipa -Add-ons |
| Admin Custon   | Basics                                                                                                    | Payment                                                               | Coupa Profile                 |              |
|                | Te                                                                                                    | ell us about your busines                                             | S 🕖                           |              |
|                | * Company Name<br>Website<br>* Country/Region<br>* Address Line 1<br>Address Line 2<br>* City<br>State<br>* Postal Code | Your official registered company name                                 |                               |              |
|                | 🤗 All set for now. On you                                                                                               | ur first invoice with ABOUT YOU SE & Co. KG, w<br>legal entity setup. | e will guide you through your |              |
|                |                                                                                                    |                                                                       | Next                          |              |

**ABOUT** YOU°

## 3. PROFILE SET-UP (2/9)

Then click on "Setup" to start configuring your profile.

| 🗱 coupa supplier po                | ortal                    |              |                                   |                   | MAX -   NOTIFICA   | TIONS 🚺   HELP ~ |  |
|------------------------------------|--------------------------|--------------|-----------------------------------|-------------------|--------------------|------------------|--|
| Home Profile Ord                   | lers Service/Time Sheets | ASN Invoices | s Catalogs Payments               | Business Performa | ce Sourcing        | Add-ons          |  |
| Admin Customer Setup               | Connection Requests      |              |                                   |                   |                    |                  |  |
| Admin Users                        |                          |              |                                   |                   |                    | Invite User      |  |
| Users                              | Users                    |              | Permissions                       | Cu                | tomer Access       |                  |  |
| Merge Requests                     | Max Mustermann           |              | ASNs<br>Admin                     | AB                | OUT YOU SE & Co. F | KG               |  |
| Legal Entity Setup                 | Status: Active           |              | Business Performance<br>Catalogs  |                   |                    |                  |  |
| Fiscal Representatives             | Edit                     |              | Invoices<br>Order Changes         |                   |                    |                  |  |
| Remit-To                           |                          |              | Order Line Confirmation<br>Orders |                   |                    |                  |  |
| Terms of Use                       |                          |              | Pay Me Now<br>Payments            |                   |                    |                  |  |
| Payment Preferences 🐱              |                          |              | Profiles<br>Service/Time Sheets   |                   |                    |                  |  |
| Static Discounting                 |                          |              | Service/Time Sneets<br>Sourcing   |                   |                    |                  |  |
| sFTP Accounts                      |                          |              |                                   |                   |                    |                  |  |
| cXML Errors                        |                          |              |                                   |                   |                    |                  |  |
| sFTP File Errors (to<br>Customers) |                          |              |                                   |                   |                    |                  |  |
| Contenting                         |                          |              |                                   |                   |                    |                  |  |

## 3. PROFILE SET-UP (3/9)

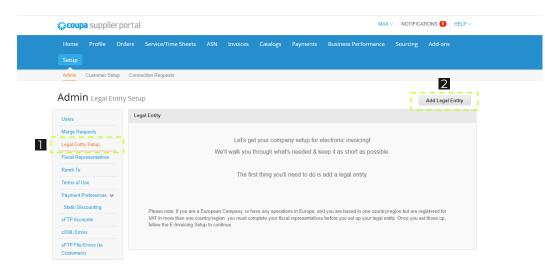

- Under the tab "Legal Entity Setup", you can manage and edit your company information.
- Click on "Add Legal Entity" to add your company information.

## 3. PROFILE SET-UP (4/9)

Enter the official name and country of your company. Then click on "Continue". In case you are a private person, please enter your full name.

| Nome Port   Support Addrons Addrons <                                                                                                    | 🗱 coupa suppli     | er nortal MAX ~                                                                                   |            |
|----------------------------------------------------------------------------------------------------|--------------------|---------------------------------------------------------------------------------------------------|------------|
| Amm Custor   Admin Legal   Admin Legal   Users requirements. For best results with current and future customers, complete as much information as possible.   Users * Legal Entity Name   Flical Represent * Legal Entity Name   Country/Region This is the official name of your   Dusiness that is replatered with the local government and the local government and the local government and the location where it is located.   Static Disconting Country/Region   Aft Frite Froms (to                                                                                                    | Home Profi         | Where's your business located?                                                                    |            |
| Admin Leg<br>Legal Entity Seture<br>Legal Entity Seture<br>Remit.To<br>Terms of Use<br>Static Disconting<br>SETIP Accounts<br>SETIP Frice Errors (to                                                                                                    | Setup              |                                                                                                   |            |
| Admin Leg<br>users<br>Mergo Requests<br>Legal Entity Name<br>Fiscal Represent<br>Remit To<br>Terms of Use<br>Peymet Preferent<br>Skitc Disconting<br>SFTP Accounts<br>SFTP Fiscal Represent<br>Skitc Disconting<br>SFTP Fiscal Represent<br>Skitc Disconting<br>SFTP Fiscal Represent<br>Skitc Disconting<br>SFTP Fiscal Represent<br>SKITC Processing<br>SFTP Fiscal Represent<br>SKITC Processing<br>SFTP Fiscal Represent<br>SKITC Processing<br>SFTP Fiscal Represent<br>SKITC Processing<br>SKITC Processing<br>SKITC Proce | Admin Custon       |                                                                                                   |            |
| Merge Requests         Legal Entity Setup       * Legal Entity Name         Escal Represente       Country/Region         Ramit To       This is the official name of your         Dusiness that is registered with       the local government and the country/region where it is located.         Static Discounting       Inclusion         sFTP File Errors to       Continue                                                                                                    | Admin Leg          | requirements. For best results with current and future customers, complete as much information as |            |
| Legal Entity Sate       *Legal Entity Name       This is the official name of your         Fincel Representar       Country/Region       Dusiness that is registered with the local government and the country/region where it is located.         Remit-To       Static Discounting       Image: Control of the country/region where it is located.         Static Discounting       Cancel       Control of the country/region where it is located.         sFTP Accounts       Cancel       Control of the country is an up.         sfTP File Errors (to       Errors       Control of the country is an up.                                                                                                    | Users              |                                                                                                   |            |
| Fiscal Representation       This is the official name of your         Fiscal Representation       Dusiness that is registered with         Remit-To       Toms of Use         Toms of Use       country/Region         Payment Preference       located.         Static Discounting       counter if is         sFTP Accounts       Cancel         cXML Errors       Cancel                                                                                                    | Merge Requests     |                                                                                                   |            |
| Fiscal Representation     Country/Region     business that is registered with the local government and the country/region where it is located.       Remit-To     country/region where it is located.       Payment Proferent     located.       StrD Accounts     Continue       strD Accounts     Continue                                                                                                    | Legal Entity Setup | * Legal Entity Name                                                                               |            |
| Tarms of Use     country/region where it is<br>located.       Payment Preference     located.       Static Discounting     concel       of FTP Accounts     Concel       cXML Errors     Concel                                                                                                    | Fiscal Representat |                                                                                                   |            |
| Psymet Preference<br>Static Discounting<br>sFTP Accounts<br>cXML Errors<br>sFTP File Errors (to                                                                                                    | Remit-To           | the local government and the                                                                      |            |
| Payment Preferent<br>Static Discounting<br>sFTP Accounts<br>cXML Errors<br>sFTP File Errors (to                                                                                                    | Terms of Use       |                                                                                                   |            |
| sFTP Accounts<br>cXML Errors<br>sFTP File Errors (to                                                                                                    | Payment Preference | located.                                                                                          |            |
| cXML Errors<br>sFTP File Errors (to                                                                                                    | Static Discounting |                                                                                                   | itered for |
| sFTP File Errors (to                                                                                                    | sFTP Accounts      | Cancel                                                                                            | hose up,   |
|                                                                                                    | cXML Errors        |                                                                                                   |            |
|                                                                                                    |                    |                                                                                                   |            |
|                                                                                                    |                    |                                                                                                   |            |
|                                                                                                    |                    |                                                                                                   |            |
|                                                                                                    |                    |                                                                                                   |            |

## 3. PROFILE SET-UP (5/9)

| Home Profi                         |                                                         | Miscellaneous     | Information |                                                            | Add-ons          |
|------------------------------------|---------------------------------------------------------|-------------------|-------------|------------------------------------------------------------|------------------|
| Setup                              |                                                         | 1 2 3             |             |                                                            |                  |
| Admin Custon                       |                                                         |                   |             |                                                            |                  |
|                                    | Setting up your business de requirements. For best resu |                   |             | mer's invoicing and payment<br>lete as much information as | Add Legal Entity |
|                                    | possible.                                               |                   |             |                                                            |                  |
| Merge Requests                     |                                                         |                   |             |                                                            |                  |
| Legal Entity Setup                 | * Legal Entity Name                                     | Test Company GmbH |             |                                                            |                  |
| Fiscal Representat                 | Country/Region                                          | Germany           | ~           | Conducting business in certain                             |                  |
| Remit-To                           | * Legal type of company                                 |                   |             | countries/regions requires your                            |                  |
| Terms of Use                       |                                                         |                   |             | invoice to contain specific                                |                  |
| Payment Preferenc                  | * Registered seat                                       |                   | 0           | information about your                                     |                  |
| Static Discounting                 | * Board of Directors                                    |                   | 0           | company.                                                   | stered for       |
| FTP Accounts                       | * Chairman of the Board                                 |                   | 0           |                                                            | hose up,         |
| XML Errors                         | * Court of registration                                 |                   | 0           |                                                            |                  |
| sFTP File Errors (tr<br>Customers) | * Commercial Register &<br>Number                       |                   | 0           |                                                            |                  |
|                                    | Remark if company in<br>liquidation                     |                   | 0           |                                                            |                  |
|                                    |                                                         |                   |             | Cancel Save & Continu                                      |                  |

Enter all mandatory information marked with an asterisk and click on "Save & Continue".

If anything is not applicable to your business, please enter "n/a".

## 3. PROFILE SET-UP (6/9)

| Home Pro                       | Tell your customers a                    | bout your organization           | Add-ons          |
|--------------------------------|------------------------------------------|----------------------------------|------------------|
| Setup                          | 12                                       |                                  |                  |
| Admin Custo                    |                                          |                                  |                  |
| Admin Le                       | Vhich customers do you want to see this? |                                  | Add Legal Entity |
| Users                          | All                                      |                                  |                  |
| Merge Requests                 | 🗹 ABOUT YOU SE & Co. KG  💼               |                                  |                  |
|                                | Vhat address do you invoice from?        |                                  |                  |
| Fiscal Representa              | * Address Line 1                         |                                  |                  |
| Remit-To                       | Address Line 2                           | REQUIRED FOR                     |                  |
| Terms of Use                   |                                          | INVOICING                        |                  |
| Payment Preferen               | * City                                   | Enter the registered address of  |                  |
| Static Discountir              | State                                    | your legal entity. This is the   | istered for      |
| sFTP Accounts                  | * Postal Code                            | same location where you          | t those up,      |
| cXML Errors                    | Country/Region Germany                   | receive government<br>documents. |                  |
| sFTP File Errors<br>Customers) | ✓ Use this address for Remit-            |                                  |                  |
|                                | ☑ Use this for Ship From addr            | ess 🕖                            |                  |
| v                              | Vhat is your Tax ID? 🕧                   |                                  |                  |
|                                | 2 Country/Region Germany                 | <b>~</b> ×                       |                  |
|                                | * VAT ID                                 |                                  |                  |

- Enter your company address here. Please mark this as "Remit To" address and "Ship From" address if applicable.
- Next, enter your VAT identification number. If necessary, you can add more than one.

In case you do not have a VAT ID, please mark the respective box and add your local Tax ID.

## 3. PROFILE SET-UP (7/9)

| 💭 coupa supr                                                                                                    | alierportal                                                                                                    |                                                     | МАХ |                          |
|----------------------------------------------------------------------------------------------------|----------------------------------------------------------------------------------------------------|-----------------------------------------------------|-----|--------------------------|
| Home Pro                                                                                                    | Where do you want to receive payment?                                                                                                    |                                                     |     | ×<br>Add-ons             |
| Setup<br>Admin Custo                                                                                                    |                                                                                                    | 1 2 3 4                                             |     |                          |
| Admin Le                                                                                                    | * Payment Type Bank Accou                                                                                                    | int 🗸                                               |     | Add Legal Entity         |
| Users                                                                                                    | What are your Bank Acco                                                                                                    | ount Details? 🕧                                     |     |                          |
| Merge Requests<br>Legal Entity Setu<br>Fileal Represent<br>Remit-To<br>Terms of Use<br>Payment Preferes<br>Static Discounts | Bank Account<br>Country/Region:<br>Bank Account Currency:<br>Beneficiary Name:<br>Bank Name:<br>*IBAN:<br>Confirm IBAN:<br>SWIFT/BIC Code: | EUR                                                 |     | jaturad for<br>those up. |
| cXML Errors<br>sFTP File Errors<br>Customers)                                                                               | Bank Account Type:<br>Supporting Documents                                                                                                 | Business V<br>Dateien auswählen Keine ausgewählt () |     |                          |
|                                                                                                    | What is your Bank's Bran                                                                                                    | ch Address?                                         |     |                          |
|                                                                                                    | Address Line 1:                                                                                                    |                                                     |     |                          |
|                                                                                                    | Address Line 2:                                                                                                    |                                                     |     |                          |
|                                                                                                    | City:                                                                                                    |                                                     |     |                          |
|                                                                                                    | State:                                                                                                    |                                                     |     |                          |
|                                                                                                    | Postal Code:                                                                                                    |                                                     |     |                          |

Select "Bank Account" as "Payment Type".

Apart from the IBAN, the bank details are not mandatory fields in Coupa. Nevertheless, please enter all bank details so that invoices generated in Coupa can be approved.

Please also add a supporting document, for example a company letter or a bank reference.

## 3. PROFILE SET-UP (8/9)

| <b>coupa</b> sup                   | nliernortal                                                                   |                                                                   |                                         |                                         |
|------------------------------------|-------------------------------------------------------------------------------|-------------------------------------------------------------------|-----------------------------------------|-----------------------------------------|
| Home Profi                         | W                                                                             | here do you want to rec                                           | eive payment?                           | ×<br>Add-ons                            |
| Setup                              |                                                                               | 1 2 3 4                                                           |                                         |                                         |
| Admin Custon                       |                                                                               |                                                                   |                                         |                                         |
| Admin Leg                          | Remit-To locations let your customer<br>add more locations, otherwise click N | is know where to send payment for their<br>Next.                  | invoices. Click Add Remit-To to         | Add Remit-To<br>Add Legal Entity        |
| Users                              | Remit-To Account                                                              | Remit-To Address                                                  | Status                                  |                                         |
| Merge Requests                     | Bank Account<br>Deutsche Kreditbank Berlin                                    | Musterstraße 1<br>Musterstadt                                     | Active                                  | Manage                                  |
| Legal Entity Setup                 | Test Company GmbH                                                             | 12345<br>Germany                                                  |                                         |                                         |
| Fiscal Representat                 | ***************************************                                       | ,                                                                 |                                         |                                         |
| Remit-To                           |                                                                               |                                                                   | Deactivate Legal Entity                 | Cancel                                  |
| Terms of Use                       |                                                                               |                                                                   | Deacutate Logar Linuy                   |                                         |
| Payment Preference                 | 95 🗸                                                                          |                                                                   |                                         |                                         |
| Static Discounting                 | Please note, if you are                                                       | a European Company, or have any operati                           | ons in Europe, and you are based in on  | e country/region but are registered for |
| sFTP Accounts                      | VAT in more than one<br>follow the E-Invoicing                                | country/region, you must complete your fisc<br>Setup to continue. | al representatives before you set up yo | ur legal entity. Once you set those up, |
| cXML Errors                        | tolor the E modeling                                                          |                                                                   |                                         |                                         |
| sFTP File Errors (to<br>Customers) |                                                                               |                                                                   |                                         |                                         |

In the next step, you will see an overview of the information provided in the previous steps.

If the company address has also been entered as the remit-to address, the profile setup can be completed by clicking on "Next". Otherwise, the remit-to address can be added here.

## 3. PROFILE SET-UP (9/9)

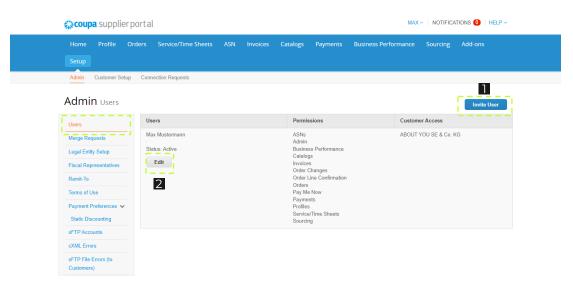

Under the "Users" tab, you can invite additional users. They can then access this portal to create invoices and edit company information.

- To do this, go to "Invite User" and set the permissions.
- If necessary, you can also edit the permissions of existing users or deactivate them.

## **4. ORDERS OVERVIEW**

| <b>ậ</b> :0 | <b>upa</b> supplie | erportal                 |                      |                           |                        |                             | MAX ~   NOTIF           | FICATIONS 1 HEL    | P v |
|-------------|--------------------|--------------------------|----------------------|---------------------------|------------------------|-----------------------------|-------------------------|--------------------|-----|
| Hom         | ne Profile         |                          | ce/Time Sheets       | ASN Invoices              | Catalogs Pa            | yments Business Pe          | erformance Sourcin      | g Add-ons          |     |
| Setu        |                    | · 🏦 -'                   |                      |                           |                        |                             |                         |                    |     |
| Orden       | rs Order Lines     | Returns Order            | r Changes Order      | Line Changes Shipn        | nents                  |                             |                         |                    |     |
|             |                    |                          |                      |                           | 2                      | Select Customer             | ABOUT YOU SE & Co.      | кg                 | T   |
|             | Purcl              | hase Orde                | ers                  |                           |                        |                             |                         |                    |     |
|             | Instructio         | ons From Custome         | r                    |                           |                        |                             |                         |                    |     |
|             | {Example t         | ext - this is set on you | ur Company Informati | ion setup page and will b | be displayed for CSP a | nd SAN suppliers on the Pur | rchase Order list page} |                    |     |
|             |                    |                          | Click t              | the 🍃 Action to           | Invoice from a F       | Purchase Order              |                         |                    |     |
|             | Export             | to ~                     |                      |                           | ١                      | View All                    | ✓ Search                | ₽.                 |     |
|             | PO                 | Number Order Date        | e Status Acknowl     | edged At Items            |                        | Unanswered Comments         | Total Assigned To       | Actions            |     |
|             | PO86700            | 0000260 11/23/22         | Issued None          | Test Order                |                        | No                          | 200.00 EUR              | 86, <sup>8</sup> 6 |     |
|             |                    |                          |                      |                           |                        |                             |                         | 3                  |     |

- Under the tab "Orders", you can find all the orders you have received.
- At the top right under "Select Customer", you can select ABOUT YOU to only see orders from ABOUT YOU.
- You can create an invoice by clicking on the yellow coins under "Actions".

## **5. INVOICE CREATION (1/6)**

| Choose Invoicing D       | etails |   | ×       |
|--------------------------|--------|---|---------|
| CC8670400 * Legal Entity | Select | ~ | Add New |
| * Remit-To               | Select | ~ |         |
| * Ship From Address      | Select | ~ |         |
|                          |        |   |         |
| ~                        |        |   |         |
|                          |        |   |         |
|                          |        |   |         |
| Pick lines from C        |        |   |         |
|                          |        |   |         |
|                          |        |   | Cancel  |
|                          |        |   |         |

After clicking on the yellow coins, you can select your legal entity that you created during the profile set-up. Based on that, the remit-to and ship from address will be defaulted. Then click on "Save".

## 5. INVOICE CREATION (2/6)

| 💸 coupa supplier portal    |                                  |                     |                                                           | MAX ~          | NOTIFICAT   | TIONS 🚺   H | IELP Y |
|----------------------------|----------------------------------|---------------------|-----------------------------------------------------------|----------------|-------------|-------------|--------|
| Home Profile Orders        | Service/Time Sheets ASN I        | Invoices Catalogs P | ayments Busine                                            | ss Performance | Sourcing    | Add-ons     |        |
| Orders Order Lines Returns | Order Changes Order Line Changes | s Shipments         |                                                           |                |             |             |        |
| Create Invo                | ice Create                       |                     | Select Custon                                             | ABOUT YOU      | SE & Co. KG |             | ¥      |
| 🔅 General Inf              | Ō                                | 💡 From              | l                                                         |                |             |             |        |
| * Invoice #                |                                  |                     | * Supplier                                                |                |             |             |        |
| 2 * Invoice Date           | 11/23/22                         | * Suppl             | ier VAT ID DE999999                                       | 999 🗸          |             |             |        |
| 3 Payment Term             | ~                                | * Invoice From      | n Address Test Comp                                       |                |             |             |        |
| Date of Supply             | 11/23/22                         |                     | Musterstra<br>12345 Mus                                   |                |             |             |        |
| 4 * Currency               | USD 🗸                            |                     | Germany<br>Test                                           |                |             |             |        |
| Delivery Number            |                                  |                     | Test                                                      |                |             |             |        |
| Status                     | Draft                            |                     | GmbH<br>Test                                              |                |             |             |        |
| Image Scan                 | Datei auswählen Keine ausgewählt | t                   | Test<br>Test                                              |                |             |             |        |
| Supplier Note              |                                  | * Remit-To          | D Address Test Comp<br>Musterstra<br>12345 Mus<br>Germany | ße 1           |             |             |        |
| Attachments 🥡              |                                  |                     |                                                           |                |             |             |        |
| Margin Scheme              |                                  |                     | ink Name: Deutsche K<br>ary Name: Test Compa              |                |             |             |        |
| Exchange Rate 🥡            |                                  | Denencia            | IBAN: **********                                          | 2              |             |             |        |
|                            |                                  | SW                  | IFT Code: ******1001                                      |                |             |             |        |
|                            |                                  | * Ship Fron         | n Address Test Comp<br>Musterstra<br>12345 Mus<br>Germany | ße 1           |             |             |        |

Then fill in the following mandatory fields:

- Invoice #: here you can enter your own invoice number.
- Invoice date: the date of invoice creation is used by default.
- Payment term: the payment terms are based on the Purchase Order (PO).
- Currency: the currency is based on your company's country.

If the currency is not Euro, an exchange rate must be entered.

## **5. INVOICE CREATION (3/6)**

| <b>coupa</b> supplier portal |                                          |                                    | MAX ~   NOTIFICATIONS 1   HELP ~                                      |
|------------------------------|------------------------------------------|------------------------------------|-----------------------------------------------------------------------|
| Home Profile Orders          | Service/Time Sheets ASN Invoices         | Catalogs Payments                  | Business Performance Sourcing Add-ons                                 |
| Orders Order Lines Returns   | Order Changes Order Line Changes Shipmen | its                                |                                                                       |
| Create Invo                  | ice Create                               | Se                                 | lect Customer ABOUT YOU SE & Co. KG 🔹                                 |
| 🔅 General Inf                | 0                                        | From                               |                                                                       |
| * Invoice #                  |                                          | * Supplier                         |                                                                       |
| * Invoice Date               | 11/23/22                                 | * Supplier VAT ID                  | DE999999999 🗸                                                         |
| Payment Term                 | ~                                        | * Invoice From Address             | Test Company GmbH   Musterstraße 1                                    |
| Date of Supply               | 11/23/22                                 |                                    | 12345 Musterstadt                                                     |
| * Currency                   | USD 🗸                                    |                                    | Germany<br>Test                                                       |
| Delivery Number              |                                          |                                    | Test<br>GmbH                                                          |
| Status                       | Draft                                    |                                    | Test                                                                  |
| Image Scan                   | Datei auswählen Keine ausgewählt         |                                    | Test Test                                                             |
| Supplier Note                | Add File   URL   Text                    | * Remit-To Address                 | Test Company GmbH O<br>Musterstraße 1<br>12345 Musterstadt<br>Germany |
| Margin Scheme                |                                          | Bank Name:                         | Deutsche Kreditbank Berlin                                            |
| Exchange Rate 🕧              |                                          |                                    | Test Company GmbH                                                     |
|                              |                                          |                                    | 2051                                                                  |
|                              |                                          | SWIFT Code:<br>* Ship From Address | Test Company GmbH<br>Musterstraße 1<br>12345 Musterstadt<br>Germany   |

The information under "From" is based on the company information in your profile.

## 5. INVOICE CREATION (4/6)

### To

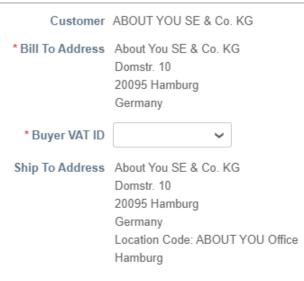

Late PO No

Below "From", you will find the "To" section with information about ABOUT YOU, such as the bill to and ship to address. These are based on the order and do not have to be adjusted.

For services provided to ABOUT YOU, the following VAT ID must be selected: DE339819462.

For deliveries of goods, the country of destination of the delivery is decisive for the corresponding VAT ID.

## 5. INVOICE CREATION (5/6)

| Ţ                            | Description<br>Test item | Qty<br>1                  | UOM<br>Each   | Price    | 200.00 | 200.00               |
|------------------------------|--------------------------|---------------------------|---------------|----------|--------|----------------------|
| * Catego<br>Goods            |                          | PO Line<br>PO867000000261 | -1            | Contract |        | Supplier Part Number |
| Service S<br>None            | Start Date               | Service End Date          |               |          |        |                      |
| Billing<br>26472000<br>Taxes | 000-CC8670400            |                           |               |          |        |                      |
| VAT R                        | ate                      | VAT Amount                | Tax Reference |          |        |                      |

- Under "Lines", you can change the description of the individual items if needed. If the invoice is quantity based, you can also enter or change the quantity, the unit price and the unit of measure of the items.
- Under "Taxes", you have to add the VAT rate for the line from the dropdown list. The tax amount is then calculated and appears under "VAT Amount".

## 5. INVOICE CREATION (6/6)

### Totals & Taxes

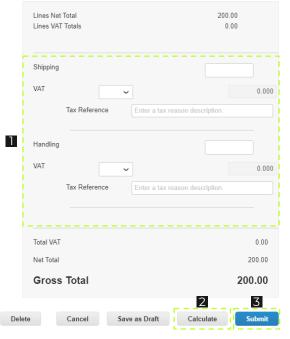

- As the last step, you can add additional costs and taxes for shipping and handling.
- By clicking on "Calculate", the amount in the lines and the gross total is calculated.
- Click on "Submit" to create the invoice.

## 6. CREDIT NOTE CREATION (1/4)

| 森coupa                                                                                                    | supplier por      | tal         |               |            |            |             |              |             | MA         | X - NOTIFI    | CATIONS 1 | I ∣ HELP ∨ |
|----------------------------------------------------------------------------------------------------|-------------------|-------------|---------------|------------|------------|-------------|--------------|-------------|------------|---------------|-----------|------------|
| Home                                                                                                    | Profile Order     | s Service   | e/Time Sheets |            | Invoices   | Catalogs    | Payments     | Business Pe | erformance | Sourcing      | g Add-or  |            |
| Setup                                                                                                    | _                 |             |               |            |            |             |              |             |            |               |           |            |
| Orders                                                                                                    | Order Lines Retu  | rns Order ( | Changes Order | Line Chang | es Shipm   | ents        |              |             |            |               |           |            |
|                                                                                                    | Purchase          | e Orde      | rs            |            |            |             | Selec        | ct Customer | ABOUT Y    | OU SE & Co. K | G         | T          |
|                                                                                                    | Instructions From | n Customer  |               |            |            |             |              |             |            |               |           |            |
| (Example text - this is set on your Company Information setup page and will be displayed for CSP and SAN suppliers on the Purchase Order list page) |                   |             |               |            |            |             |              |             |            |               |           |            |
|                                                                                                    |                   |             | Click         | the 🍡 A    | ction to l | nvoice fron | n a Purchase | Order       |            |               |           |            |
|                                                                                                    | Export to ~       |             |               |            |            |             | View All     |             | Ƴ S        | earch         | ₽         |            |
|                                                                                                    | PO Number         | Order Date  | Status Acknow | ledged At  | ltems      |             | Unanswere    | ed Comments | Total      | Assigned To   | Actions   | _          |
|                                                                                                    | PO86700000260     | 11/23/22    | Issued None   |            | Test Order |             | No           |             | 200.00 EUR |               |           |            |

Next to the yellow coins for creating invoices, there is also an icon with red coins in the "Orders" list under "Actions".

By clicking on the red coins, you can create a credit note.

## 6. CREDIT NOTE CREATION (2/4)

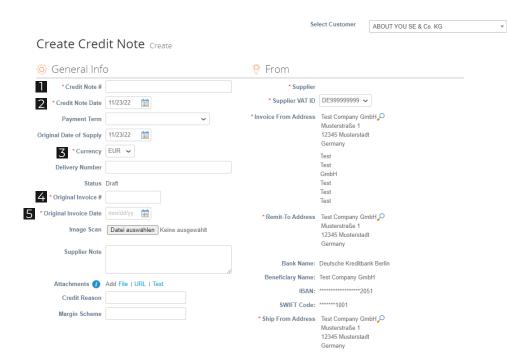

After clicking on the red coins, similar to the invoice, you have to fill out the following mandatory fields:

- Credit Note #: here you can enter your own credit note number.
- Credit Note Date: by default, this is the date of the credit note creation.
- Currency: the currency is based on your company's country.
- Original Invoice #: enter the number of the original invoice the credit note refers to.
- Original Invoice Date: enter the date of the invoice the credit note refers to.

## 6. CREDIT NOTE CREATION (3/4)

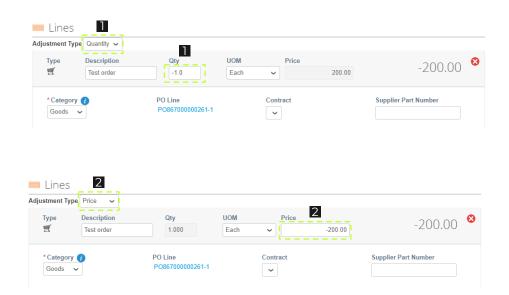

Similar to the invoice creation, the lines are displayed at the bottom of the screen. There are two ways to adjust the credit note amount:

- If the "Adjustment Type" "Quantity" is selected, the quantity can be changed. The specified quantity has to be negative.
- If the "Adjustment Type" "Price" is selected, the price can be changed. The specified price has to be negative.

After clicking on "Calculate", a negative amount has to be displayed. A positive credit amount is not possible.

## 6. CREDIT NOTE CREATION (4/4)

| Lines Net |                          | -200.00                |
|-----------|--------------------------|------------------------|
| Lines VA1 | Totals                   | -0.00                  |
| Shipping  |                          |                        |
| VAT       | ~                        | 0.0                    |
|           | Tax Reference Enter a ta | ax reason description. |
| Handling  |                          |                        |
| VAT       | ~                        | 0.0                    |
|           | Tax Reference Enter a ta | ax reason description. |
|           |                          |                        |
| Total VAT |                          | 0.00                   |
| Net Total |                          | -200.00                |
| _         | Total                    | -200.00                |

- As the last step, you can add additional costs and taxes for shipping and handling.
- By clicking on "Calculate", the amount in the lines and the gross total are calculated.
- Click on "Submit" to create the credit note.

# **THANK YOU FOR USING COUPA!**

If you have any questions or concerns, do not hesitate to contact us via <u>accounting@aboutyou.com</u> !

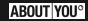